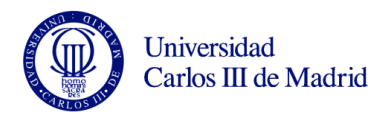

## Práctica 5 de Microsoft Excel

Israel González Carrasco [\(israel.gonzalez@uc3m.es\)](mailto:israel.gonzalez@uc3m.es)

María Belén Ruiz Mezcua [\(mbelen.ruiz@uc3m.es\)](mailto:mbelen.ruiz@uc3m.es)

Para realizar la práctica 5, va a realizar los siguientes pasos:

- 1. Cree una hoja de cálculo como la que aparece en la hoja 1, copiando los datos iniciales y los literales.
- 2. Calcule el Total Costes Fijos como la suma de los costes Fijos.
- 3. Calcule el Total Mano de Obra directa según la fórmula:
	- Total Mano Obra Directa = Sueldo + Seguridad S. \* Sueldo + Incentivos \* Sueldo
- 4. Calcule el Total Costes Variables como la suma de los Costes Variables.
- 5. Calcule el Máximo Beneficio según la fórmula:
	- Máximo Beneficio = Máxima Producción \* (Precio unidad Total Costes Variables)
- 6. Calcule el Punto de Equilibrio según la fórmula:
	- Punto Equilibrio = Total Costes Fijos / (Precio unidad-Total costes Variables)
- 7. Rellene la columna de unidades Vendidas. Hágalo en tres fases:
	- La primera celda A36, supone una producción de piezas igual al Punto de Equilibrio \* 0,1.
	- La segunda celda A37, supone un incremento de la décima parte del Punto de Equilibrio respecto al caso anterior, siempre que este valor no supere el valor de la Máxima Producción (use la función SI y referencias absolutas donde lo considere necesario).

SI A36 + Punto de Equilibrio \* 0,1 > Máxima Producción;

Poner en la celda A37 el valor de la celda de Máxima Producción

SI NO

Poner en la celda A37 el valor A36 + Punto de Equilibrio \* 0,1

- Para los demás casos (celdas A38 a A54), copie la fórmula a todo el rango.
- 8. Rellene la columna de Ventas multiplicando las Unidades Vendidas por el Precio Unitario. Cópiela a todo el rango.
- 9. Rellene la columna de Beneficios restando de la columna de Ventas el Coste Variable correspondiente al número de Unidades Vendidas, según la fórmula:
	- Beneficio = Ventas (Unidades Vendidas \* total Coste Variable)
- 10. Rellene la columna de %beneficio Máx hallando el cociente entre el Beneficio obtenido para unas ventas concretas y el que se obtendría vendiendo la producción máxima (Beneficio/Máximo Beneficio).
- 11. Rellene la columna de Beneficio Neto restando a la columna de Beneficios los Costes Fijos totales, cópiela a todo rango.

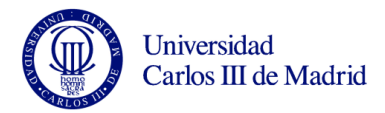

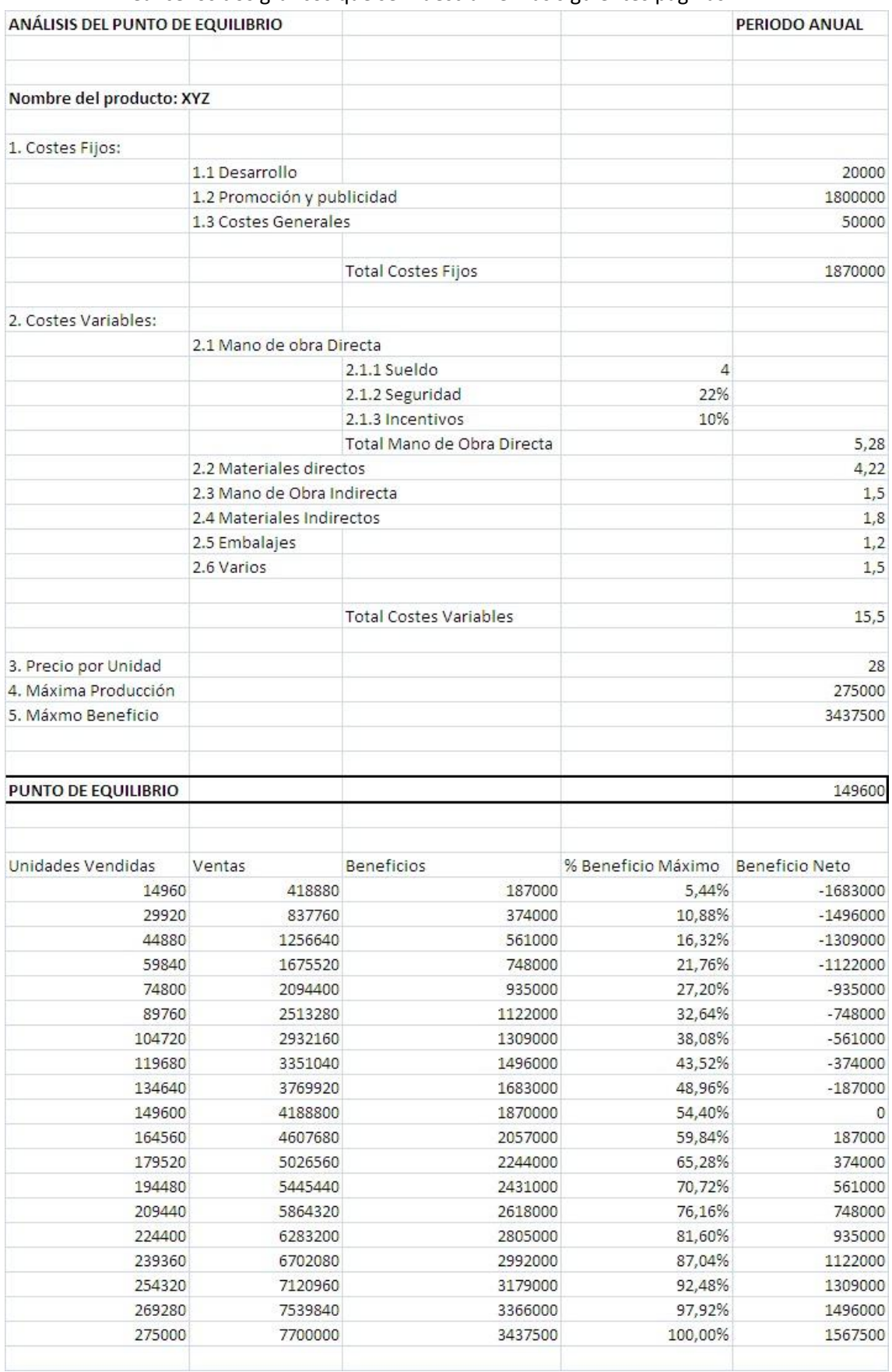

## 12. Realice los dos gráficos que se muestran en las siguientes páginas.

**Figura 1. Hoja 1**

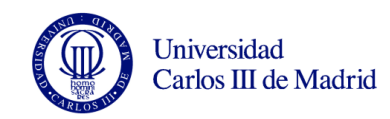

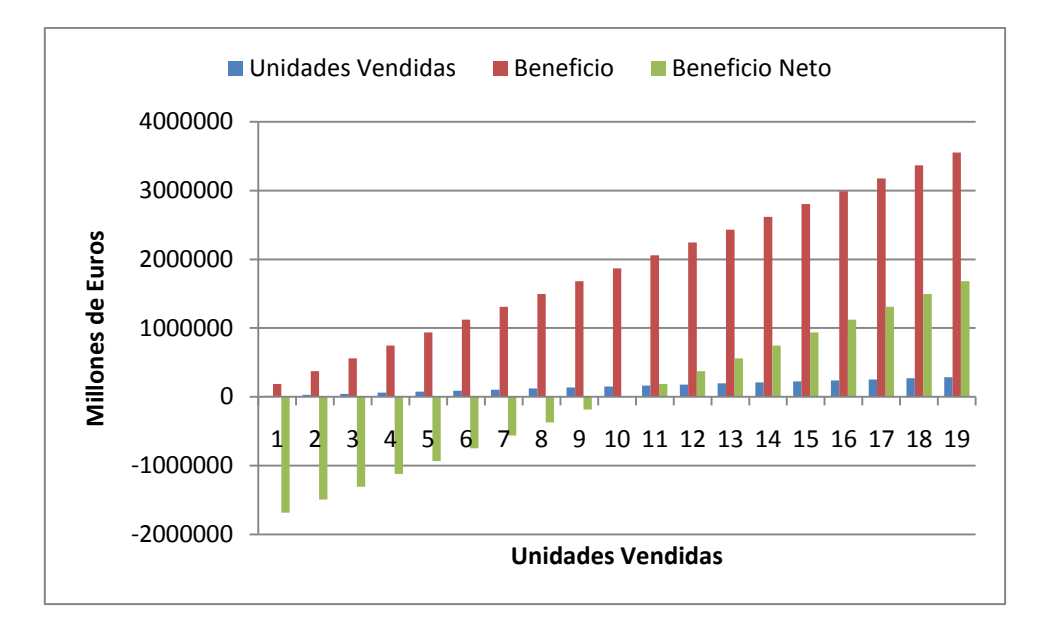

**Figura 2. Gráfico 1**

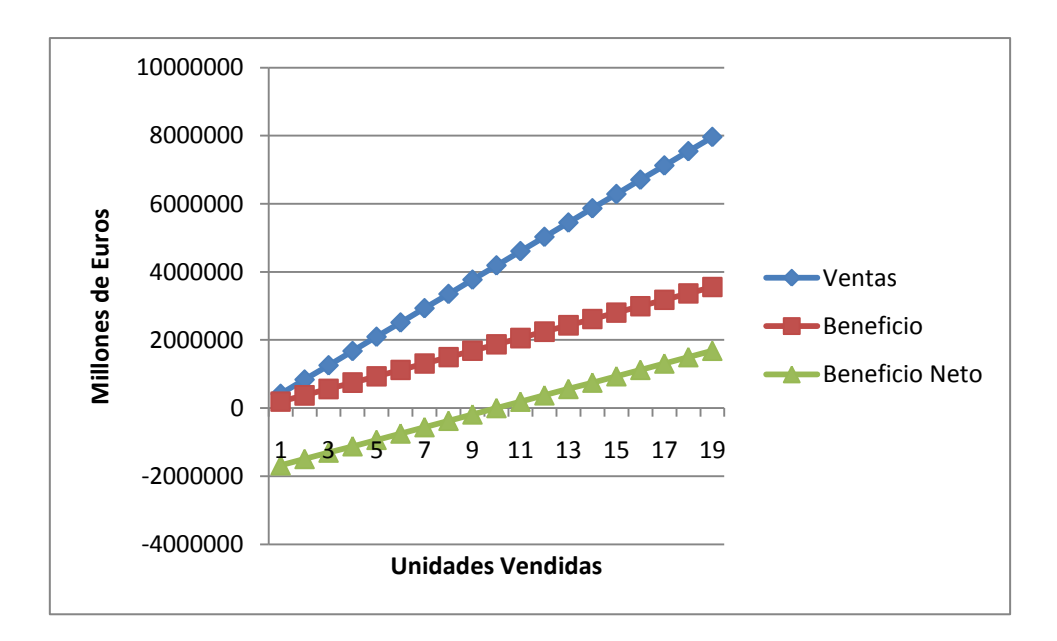

**Figura 3. Gráfico 2**